#### **Cannot create new Spatialite layer**

*2013-04-20 11:40 AM - rcline -*

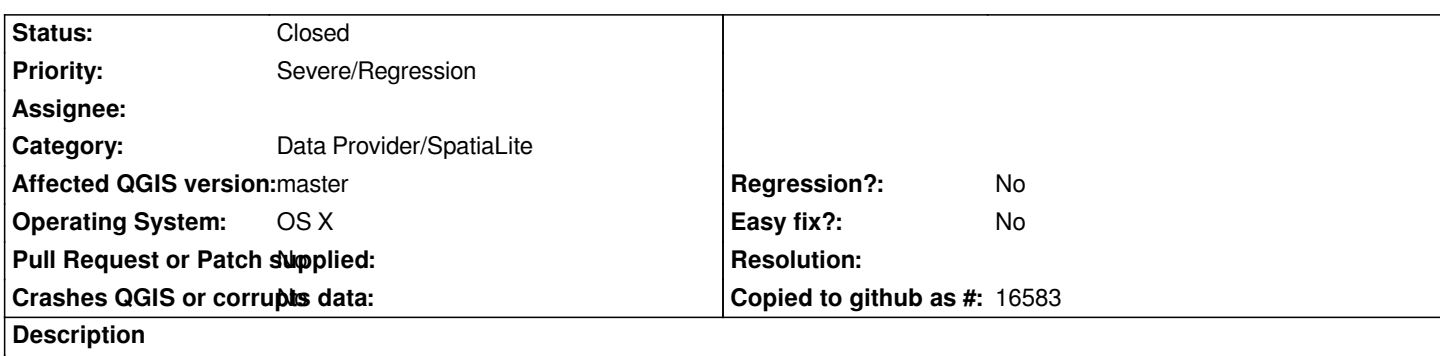

*When trying to create a new Spatialite layer from the Layer menu, I get the following error when clicking the OK button: \_\_ is an invalid layer and cannot be loaded. This works in QGIS 1.8.*

*Using latest nightly build for Lion and Mountain Lion from http://qgis.dakotacarto.com with SpatiaLite v. 4.0.*

### **Associated revisions**

**Revision cafc3677 - 2013-07-12 09:53 PM - Jürgen Fischer**

*spatialite provider: accept empty tables from spatialite 4 (fixes #7664)*

### **History**

**#1 - 2013-04-30 10:55 AM - rcline -**

*Looking at the debug information, I get the following when creating a new layer:*

*Debug: src/providers/spatialite/qgsspatialiteprovider.cpp: 4049: (openDb) New sqlite connection for*

*/Users/rcline/Desktop/SSURGO/testV4\_01.sqlite*

*Debug: src/providers/spatialite/qgsspatialiteprovider.cpp: 4070: (openDb) Connection to the database was successful*

*Debug: src/providers/spatialite/qgsspatialiteprovider.cpp: 523: (QgsSpatiaLiteProvider) Invalid SpatiaLite layer*

*The Spatialite database and the table are correctly created. Also, "Add Spatialite Layer" from the layer menu fails with the same error when trying to open an empty table. However, if I use the DB Manager SQL window to insert a record with geometry into the table, then I can add the layer.*

*In qgsspatialiteprovider.cpp, line 519 tests if the layer has an extent and a feature count:*

*if* ( !getTableSummaryAbstractInterface( lyr ) ) // gets the extent and feature count

*Since New Layer creates an empty table, it appears to fail this test. With this test added for SpatiaLite ver. 4, there is no way to load an empty tabel for editing. This would explain why QGIS 1.9 worked when built with SpatiaLite 3.0.1.*

## **#2 - 2013-05-21 02:51 PM - Larry Shaffer**

*- File spatialite4\_qgis-browser.png added*

*- File spatialite4\_db-manager.png added*

*There seems to be no issue with doing a* **Save as...** *operation on a vector layer in the legend and producing a Spatialite 4.0 database. So it does seem like it is just empty databases that are causing the issue noted here.*

*The same Spatialite 4.0 database can be added when using the 'Add Spatialite Layer...' menu action or the Browser panel. But in the Browser panel it also has a duplicate entry that shows as a raster layer, which fails to load. (See attachment:spatialite4\_browser-panel.png. Not sure if the duplicate tree entry in the Browser is intended and would work if the db had rasters in it, but the db does not.)*

*Also, when viewed in the DB Manager, it does not recognize the feature table as having geometry, just as a regular table (see attachment:spatialite4\_db-manager.png). The same db is correctly recognized and a preview created in the standalone QGIS Browser app (see attachment:spatialite4\_qgis-browser.png).*

# **#3 - 2013-07-12 12:53 PM - Jürgen Fischer**

*- Status changed from Open to Closed*

**Files**

*Fixed in changeset commit:"cafc3677fdcd4fa999e6b0b609beaaa68d41e8e9".*

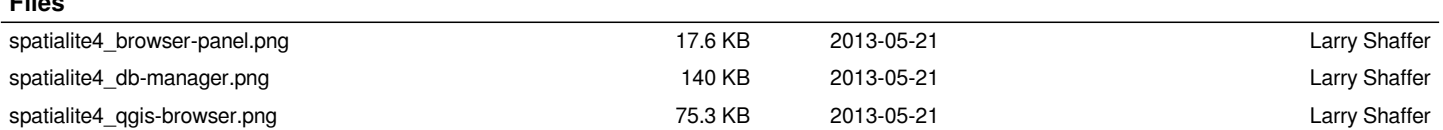